## **Ang app ng CareAttend**

Baguhin and indibidwal na tagapagbigay/tagapagsilbi - lumabas ng App

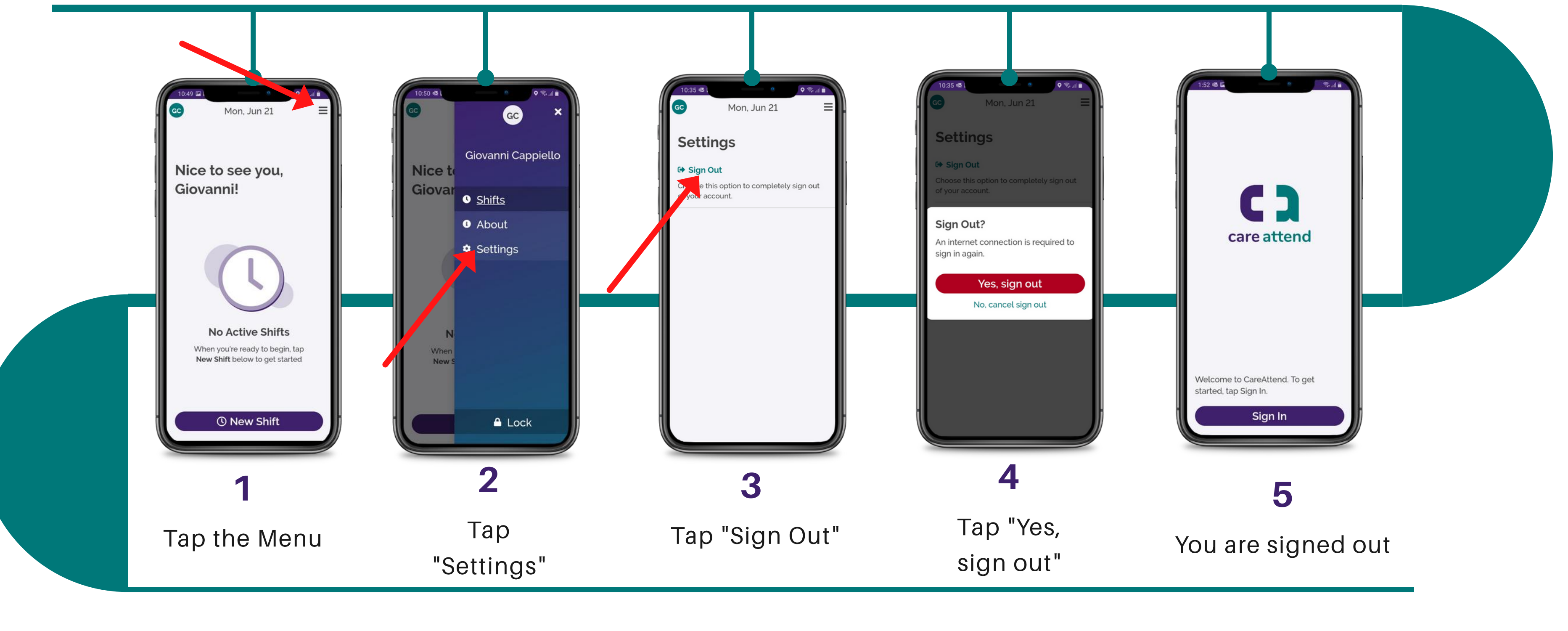

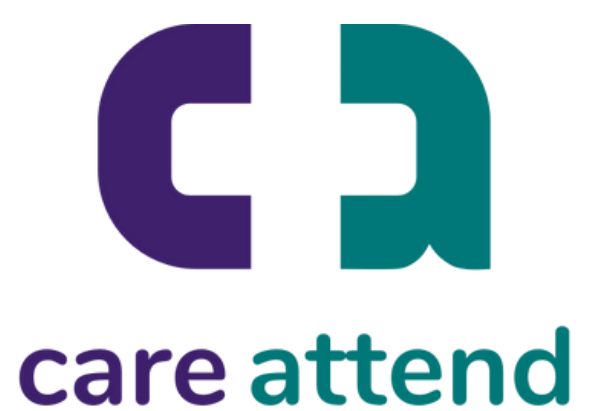

Kung kailanganin mong i-share ang iyong device sa ibang indibidwal na tagapagbigay/tagapagsilbi, ito paanong baguhin ang user

## **Ang app ng CareAttend**

Baguhin ang indibidwal na tagapagbigay/tagapagsilbi - ang pagsign in Ngayong ay pwede ng mag sing ing ibang user

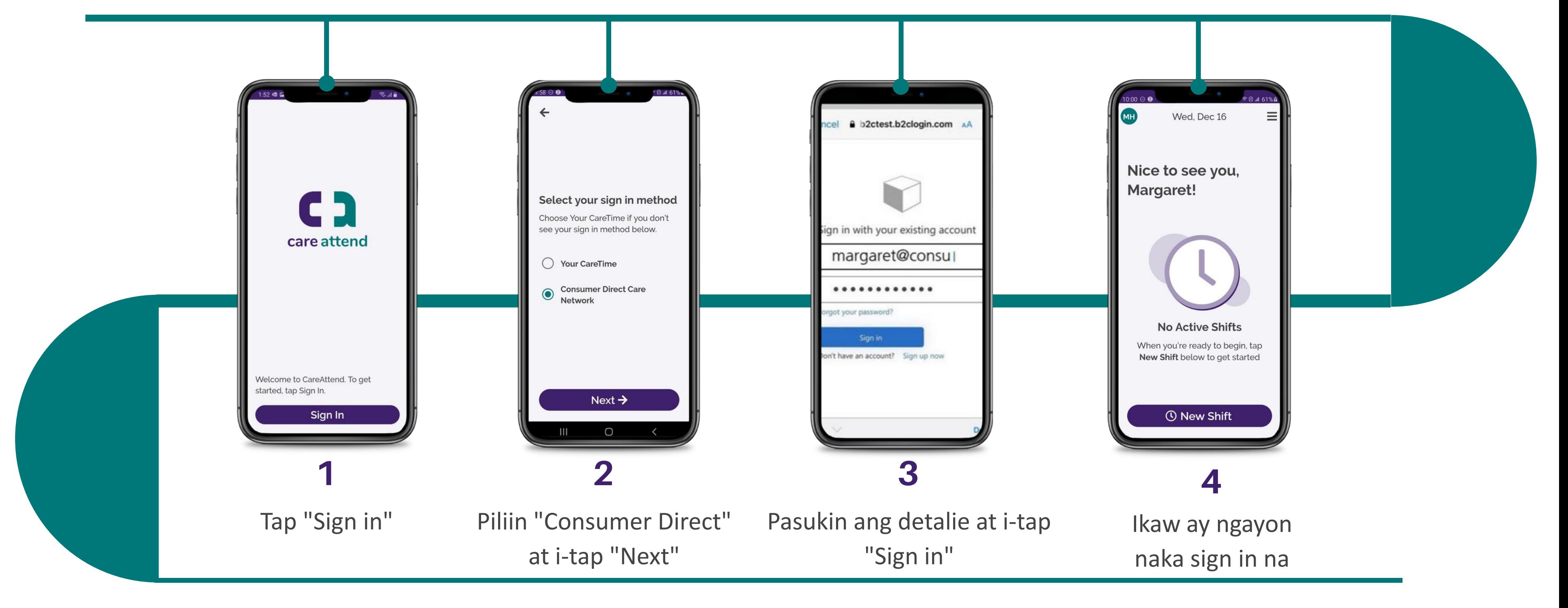

# care attend